#### Welcome to CSSE 220

- Please sit:
  - Sit on the left side or as close to the front on the right side of the room as you can.
- We are excited that you are here:
  - Start your computer and get ready for our first class session.

# Course Introduction, Starting with Java

CSSE 220—Object-Oriented Software Development Rose-Hulman Institute of Technology

### Agenda

- Roll Call
- A few administrative details
- Verify Eclipse and Subclipse configuration
- Java vs. Python and C
- A first Java program (calculate factorials)

### **Daily Quizzes**

- I expect you to answer every question.
- Stop me if I don't cover a question!

#### Roll Call, Introductions

- Tell me what you prefer to be called
- For introductions give:
  - Name
  - Major
  - Hometown
  - Past programming experience

# A Tour of the On-line Course Materials

- ANGEL
- Syllabus
- Schedule

#### Programming is not a spectator sport

- And neither is this course
- Ask, evaluate, respond, comment!
- Is it better to ask a question and risk revealing your ignorance, or to remain silent and perpetuate your ignorance?

# Feel free to interrupt during class discussions

- Even with statements like, "I have no idea what you were just talking about."
- We want to be polite, but in this room learning trumps politeness.
- I do not intend for classroom discussions to go over your head. Don't let them!

# Things Java Has in Common with Python

- Classes and objects
- Lists (but no special language syntax for them like Python)
- Standard ways of doing graphics, GUIs.
- A huge library of classes/functions that make many tasks easier.
- A nicer Eclipse interface than C has.

#### Things Java Has in Common with C

- Many similar primitive types: int, char, long, float, double, ....
- Static typing:
  - Types of all variables must be declared.
- Similar syntax and semantics for if, for, while, break, continue, function definitions.
- Semicolons required mostly in the same places.
- Execution begins with the main() function.
- Comments: // and /\* ... \*/
- Arrays are homogeneous, and size must be declared at creation.

## Why Java?

- Widely used in industry for large projects
  - From cell phones
    - including smart phones—Android platform
  - To global medical records
- Object-oriented (unlike C)
- "Statically type safe" (unlike Python, C, C++)
- Less complex than C++
- Part of a strong foundation
- Most popular language according to the TIOBE Programming Community Index

#### Let's Get Started!

- Hopefully you already have
  - Java
  - Eclipse 3.5 (make sure you have this version!)
  - Subclipse
  - If not, see Homework 1, part 4 now
- Then go to Homework 1 and do: step 4, then step 5a-c. This will:
  - Configure Eclipse to use Java Preferences we have chosen
  - Create a Workspace for your Java projects
  - Set up your SVN repository in Eclipse
  - Check out today's SVN HW1 project
- Try to figure out how to run HelloPrinter.java
  Get help if you're stuck!

#### Interlude

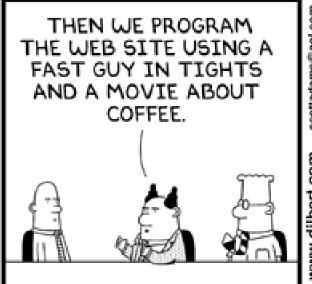

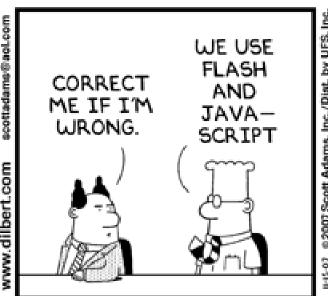

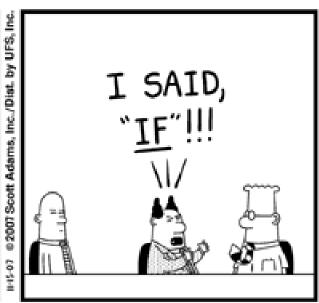

Scott Adams, Inc./Dist. by UFS, Inc.

### Checkout project for today

- Go to SVN Repository view, at bottom of the workbench
  - If it is not there,
     Window → Show View → Other → SVN
     → SVN Repositories
- Browse SVN Repository view for HW1 project
- Right-click it, and choose Checkout
  - Accept default options
- Expand the HW1 project that appears in Package Explorer (on the left-hand-side)

### HelloPrinter.java

- ▶ To run a Java program:
  - Right-click it in the Package Explorer view
  - Choose Run As → Java Application
- Change the program to say hello to a person next to you
- Introduce an error in the program
  - See if you can come up with a different error than the person next to you
- Fix the error that the person next to you introduced

#### A First Java Program

```
In Java, all variable and
 function definitions are
                                            main is where we start
  inside class definitions
public class HelloPrinter {
       public static void main(String[] args) {
                System.out.println("Hello, World!");
    System.out is Java's standard
                                         System.out is an object from
    output stream. This is the
                                         the PrintStream class.
    variable called out in the
                                         PrintStream has a method
    System class.
                                         called println().
```

#### A Second Java Program

Except for public static and the declaration of the loop counter inside the for header, everything about this function definition is identical to C.

This *class* is called *Factorial*. It has one *field* called MAX and two *methods*: *factorial* and *main*.

```
public class Factorial {
    public static final int MAX = 17;
    public static int factorial(int n) {
         int product;
         product = 1;
         for (int i = 2; i \le n; i++) {
              product = product * i;
                                println (below) terminates
         return product;
                                the output line after printing;
                                print doesn't.
    public static void main(String[] args) {
         for (int i = 0; i <= Factorial.MAX; i++)</pre>
              System.out.print(i);
              System.out.print("! = ");
              System.out.println(factorial(i));
            Make a new class (File ~ New ~ Class) called Factorial
            (check the box to let Eclipse type main for you). Enter &
            run the Factorial code. What happens when i = 14? Why?
```

```
* Has a static method for computing n!
 * (n factorial) and a main method that
 * computes n! for n up to Factorial.MAX.
  @author Claude Anderson et al.
 */
public class Factorial {
    /**
     * Biggest factorial to compute.
     */
    public static final int MAX = 17;
    /**
     * Computes n! for the given n.
     * @param n
     * @return n! for the given n.
     */
    public static int factorial (int n) {
```

# Javadoc comments

We left out something important on the previous slide – comments!

Java provides Javadoc comments (they begin with /\*\*) for both:

- Internal documentation for when someone reads the code itself
- External documentation for when someone re-uses the code

Comment your own code now, as indicated by this example. Don't forget the @author tag in HelloPrinter.

### In all your code:

- Write appropriate comments:
  - Javadoc comments for public fields and methods.
  - Explanations of anything else that is not obvious.
- Give self-documenting variable and method names:
  - Use name completion in Eclipse, Ctrl-Space, to keep typing cost low and readability high
- Use Ctrl-Shift-F in Eclipse to format your code.
- Take care of all auto-generated TODO's.
  - Then delete the TODO comment.
- Correct ALL compiler warnings. Quick Fix is your friend!

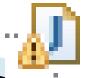

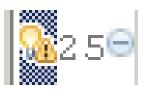

# Homework Due Next Session